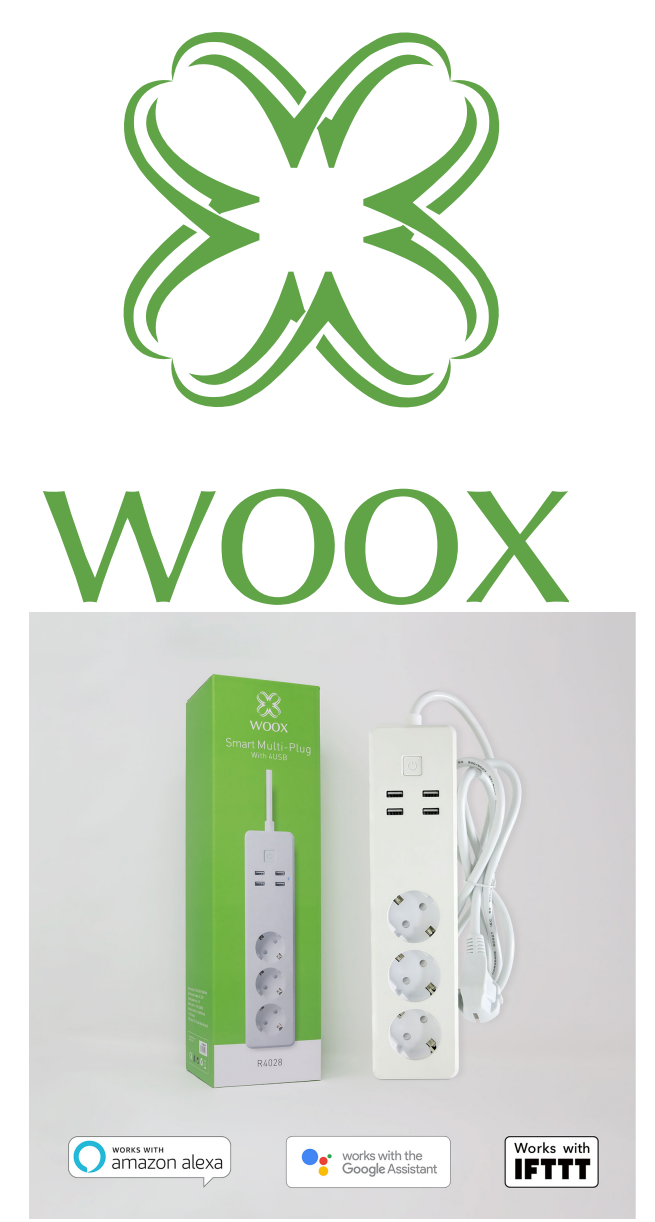

## **R4028** Sprievodca rýchlym nastavením

## **Uistite sa, že je váš telefón pripojený na váš 2.4GHz (802.11 b / g / n) WiFi router.**

1. alebo vyhľadajte "**Woox home**" na Apple store či Google Playstore a nainštalujte aplikáciu do svojho telefónu.

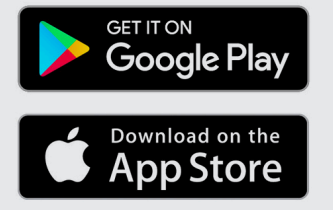

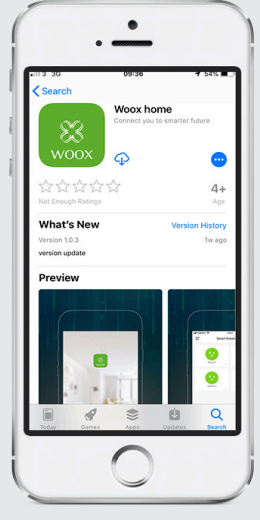

2. Po spustení aplikácie na registračnej / prihlasovacej obrazovke zadajte svoj email alebo tel. číslo, pomocou ktorého získate verifikačný kód pre registráciu.

3. Postupujte podľa inštrukcií pre registráciu uvedených v správe alebo emailu.

4. Prihláste sa pomocou telefónneho čísla alebo emailu uvedeného pri registrácii a zadajte požadované heslo.

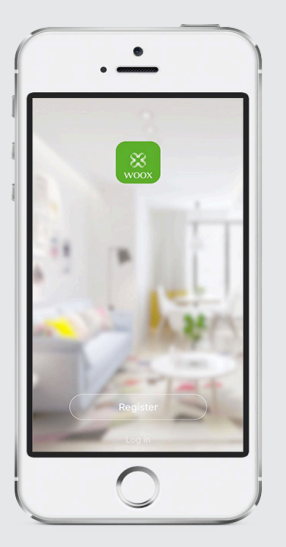

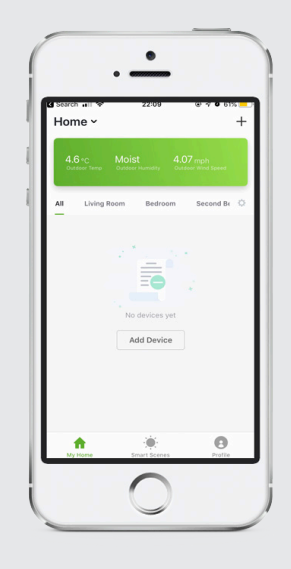

5. Kliknite na "+" v pravej hornej časti obrazovky (Android) alebo v prostrednej hornej časti obrazovky (iOS) pre pridanie Vášho začízení WOOX

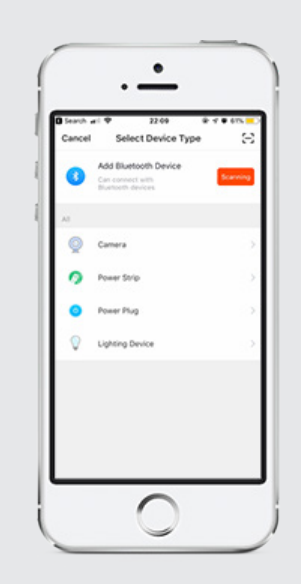

. Zvoľte "**Power Strip**" . Dióda na reset tlačidle zásuvky začne rýchlo blikať - v aplikáci kliknite na **"confirm light blinks rapidly"**

8. Zobrazí sa vám okno s WiFi SSID, zadajte svoje heslo WiFi.

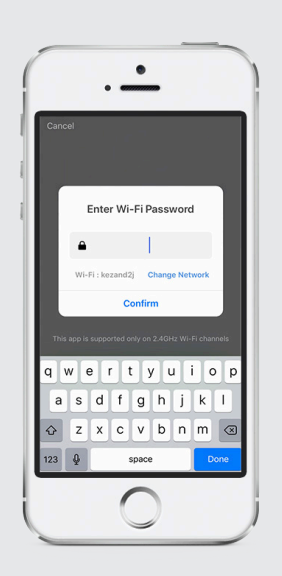

Zariadenie sa pripája. Zariadenie by sa malo objaviť na zozname v aplikácii. Ak sa vyskytne chyba, zopakujte postup.

Zariadenie môžete ponechať východiskové meno, alebo ho zmeniť podľa uváženia.

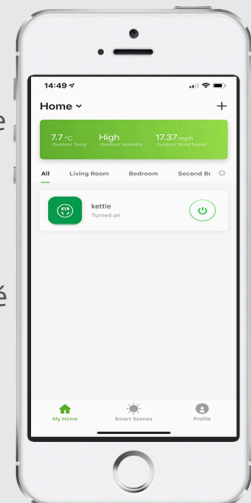

## **Často kladené otázky**

Q: Ako resetovať zásuvku? A: Podržte tlačidlo reset po dobu 10 sekúnd - LED by malo začať blikať a zariadenie sa reštartuje.

Q: Zariadenie sa nedá poriadne ovládať!

A: Uistite sa, že máte stabilnú sieť, prípadne skúste dať zásuvku bližšie k routeru. Odporúčame resetovať zariadenie a zopakovať postup pre pripojenie.

Q: Prečo sa zariadenie stále zobrazuje na zozname zariadení i po resete? A: Funkcia "Reset" resetuje iba nastavenie samotného zariadenia v sieti, ale neovplyvní nastavenia aplikácie. Zásuvku musíte z aplikácie odstrániť manuálne.

Q: Ako presmerovať zásuvku na iný router?

A: Najskôr vyresetujte zariadení v aplikácii a potom ho znovu v aplikácii nastavte.

Q: Prečo nedostávam od aplikácie upozornenia? A: Uistite sa, že aplikácia na telefóne beží. Tiež je potrebné mať povolená upozornenia v aplikácii a v nastaveniach telefónu

## **Upozornenie**

Zásuvka podporuje iba 2.4GHz WiFi Routery. Uistite sa prosím, že používate 2.4 GHz WiFi router

**Obsah balenia** R4028 Sprievodca rýchlym nastavením

**Skill pridať Amazon Alexa: Wooxhome Názov pre zaradenie do aplikácie Google Home Control: Wooxhome**